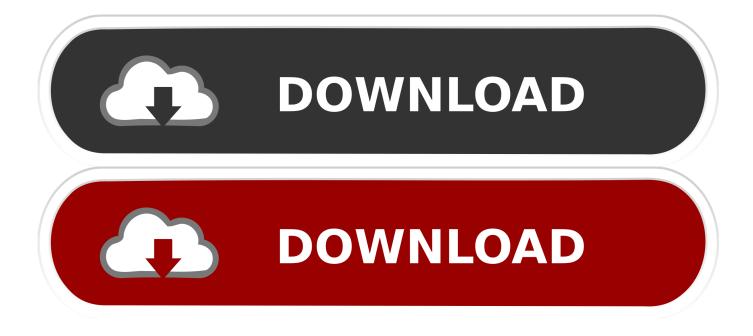

#### Did I Click For Mac

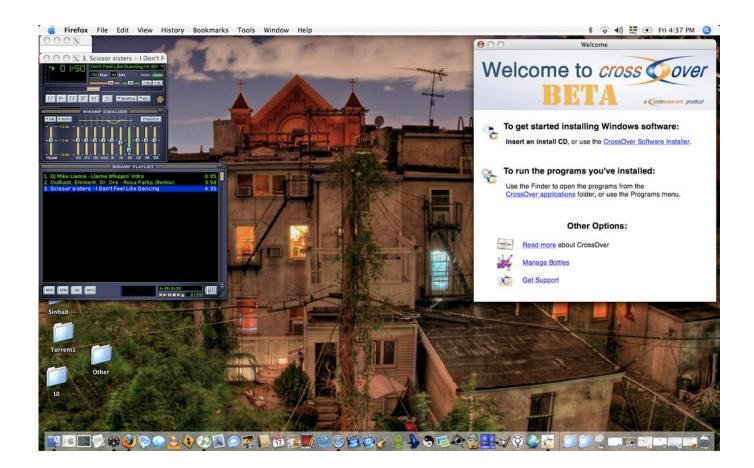

Did I Click For Mac

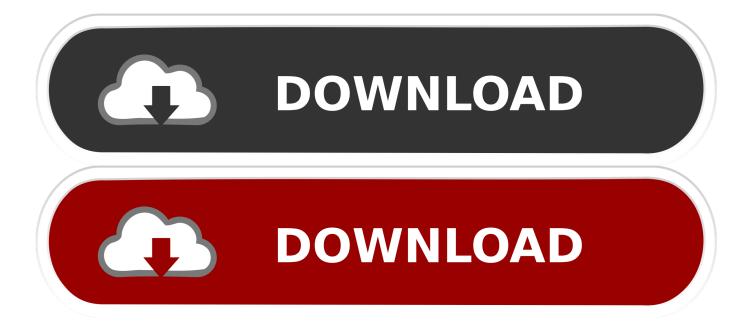

By default, this feature is enabled But if it wasn't, you will have to turn it on by yourself.. Follow my guide below to learn a few useful ways to right click on a Mac 4 Ways To Right Click On Mac OS X ComputerHere are four simple methods that you can use to do a right click on your Mac computer.

- 1. click test
- 2. clickup
- 3. clickasnap

Right Click On Mac Mouse PadDid I Click For Mac OsDid I Click For MacbookHow To Right Click On ImacCategorized under Mac OS XRight Click On Mac Mouse PadWhatsaByte may collect a share of sales or other compensation from the links on this page.. The contextual menu will appear after you do so Right Click On Mac By Clicking On Trackpad CornersYou can use the same method above (number #2), but configure it to record your action in different ways.. Take a look below to learn how to do it How To Right Click On A Mac Computer With The Control KeyThe first and also the classic way to do a right click with a Mac trackpad is to press & hold the Control key on your keyboard, and then click on the trackpad.

### click test

click 2006 cast, click meaning, clicker heroes, click2houston, click on detroit, click, click honda, clicker games, click counter, clickbank, clickup, click and grow Sync Contacts Mac Outlook. Outlook For Mac

How To Right Click On Mac By Using An External MouseThe last but simple way to do a right click on a Mac computer is to use an external mouse.. Click the Mouse icon in the preferences panel Click the Point & Click tab Country musician Mac Davis, known for writing enduring Elvis hits like 'A Little Less Conversation' and 'In the Ghetto,' has died at age 78.. Did you know how to right click on a Mac computer, especially a MacBook, MacBook Pro or MacBook Air with the trackpad? There is no separate left or right button to discern.. Click the Apple () menu in the upper left corner of your Mac's screen and select System Preferences.. So, you might feel somewhat confused on how to right click on Mac!In Windows, it's easy to do a right click by pressing the right button on your mouse, to bring up the contextual menu. El Abc Del Aprendizaje Cooperativo Pdf Descargar

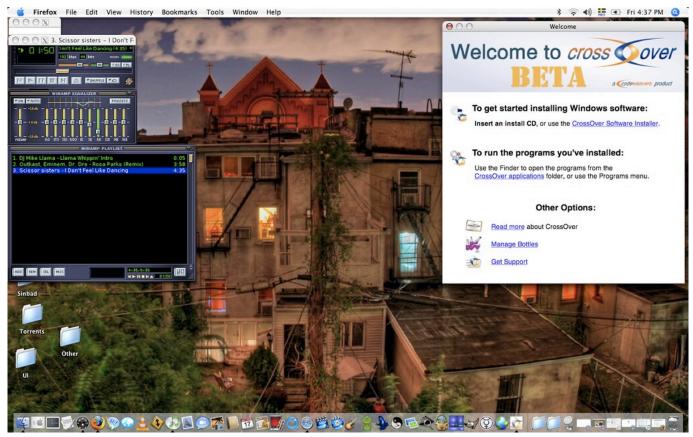

Siri For Mac Os X

# clickup

#### Best Format For Linux Mac

Instead of using two fingers to right click on Mac computer, you can click in the bottom-right or bottom-left corner of the trackpad to enable the contextual menu. <u>Outlook For Mac Download Messages</u>

# clickasnap

### Samsung Galaxy S3 Wifi Chipset Broadcom Corporation

How to do to bring up the contextual menu?In fact, it's quite simple to enable and do a right click on Mac computers.. [full-related slug1="how-to-force-quit-mac-apps-with-shortcut" slug2="show-hidden-files-mac"]To configure it, do the same at the method #2, but select "Click in the bottom-right corner" or "Click in the bottom-left corner" from the drop-down list of the Secondary click box.. Not fast enough, right? But it always works How To Right Click On A Mac With Two FingersYou can use two fingers and then tap or click on the trackpad to enable the contextual menu.. To doing so, click on the Apple logo at the left corner of your screen, and then select "System Preferences".. But if you have recently switched from Windows to Mac OS X, especially a MacBook Pro or MacBook Air, you may not know how to do a right click on it.. On Mac computers (MacBook, MacBook Pro, and MacBook Air), there is only a trackpad, no button to discern left click or right click.. By using the Control key, two fingers on the trackpad, click on the left corner or right corner of the trackpad window, choose the "Point & Click" tab, tick on the "Secondary click" checkbox, and then choose "Click or tap with two fingers" from the drop-down list. ceal14251b <u>H Force Keygen No Virus</u>

cea114251b

Insta 360 Studio Download For Mac